## **You can now connect to Thomastown Library Printers via WiFi and the Internet no matter where you are.**

Here's how:

### **1.) From Tablet or Smartphone (Android/Apple/Blackberry):**

- 1. Download the PrinterOn App from Google Play Store or iTunes App Store
- 2. Ensure your Location services are enabled in order to locate Thomastown Library Branch printer.
- 3. Open the App and select what it is you wish to print.
- 4. Collect your prints from Thomastown Branch Library during opening hours that day.

#### **2.) By email**

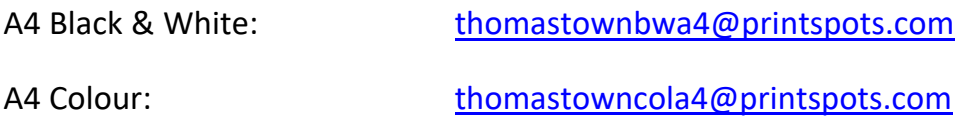

#### **3.) From Laptop or Desktop Computer or home computer:**

Visit https:/[/www.printeron.net/kcl/thomastown](http://www.printeron.net/kcl/thomastown) or right click and select 'open in new tab' and upload your print job!

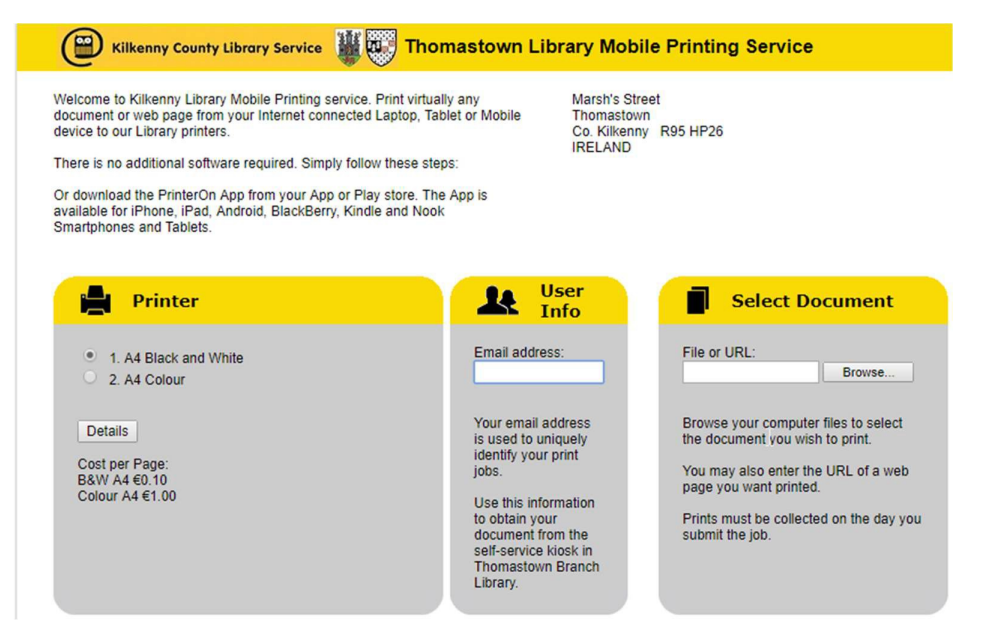

# **Thomastown Branch Library Printer QR Codes**

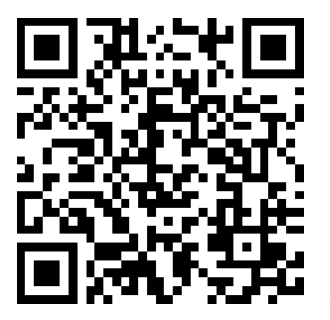

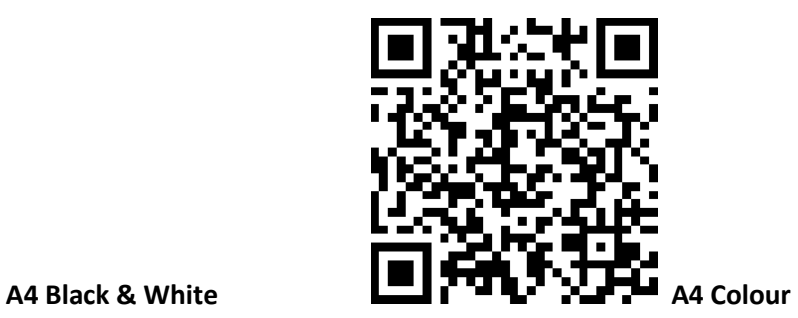